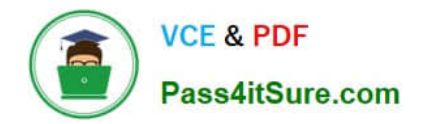

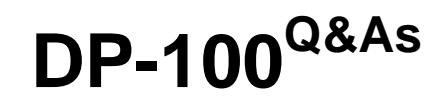

Designing and Implementing a Data Science Solution on Azure

# **Pass Microsoft DP-100 Exam with 100% Guarantee**

Free Download Real Questions & Answers **PDF** and **VCE** file from:

**https://www.pass4itsure.com/dp-100.html**

100% Passing Guarantee 100% Money Back Assurance

Following Questions and Answers are all new published by Microsoft Official Exam Center

**C** Instant Download After Purchase

**83 100% Money Back Guarantee** 

- 365 Days Free Update
- 800,000+ Satisfied Customers

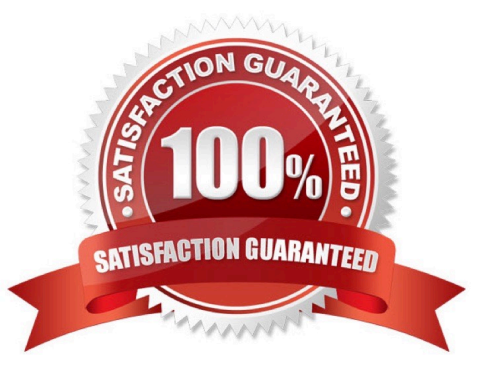

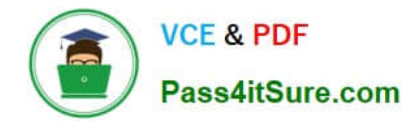

### **QUESTION 1**

HOTSPOT

You use an Azure Machine Learning workspace.

You create the following Python code:

# from azureml.core import ScriptRunConfig src = ScriptRunConfig(source directory=project folder,  $script$  - 'train.py' environment=myenv)

For each of the following statements, select Yes if the statement is true. Otherwise, select No.

NOTE: Each correct selection is worth one point.

Hot Area:

## **Answer Area**

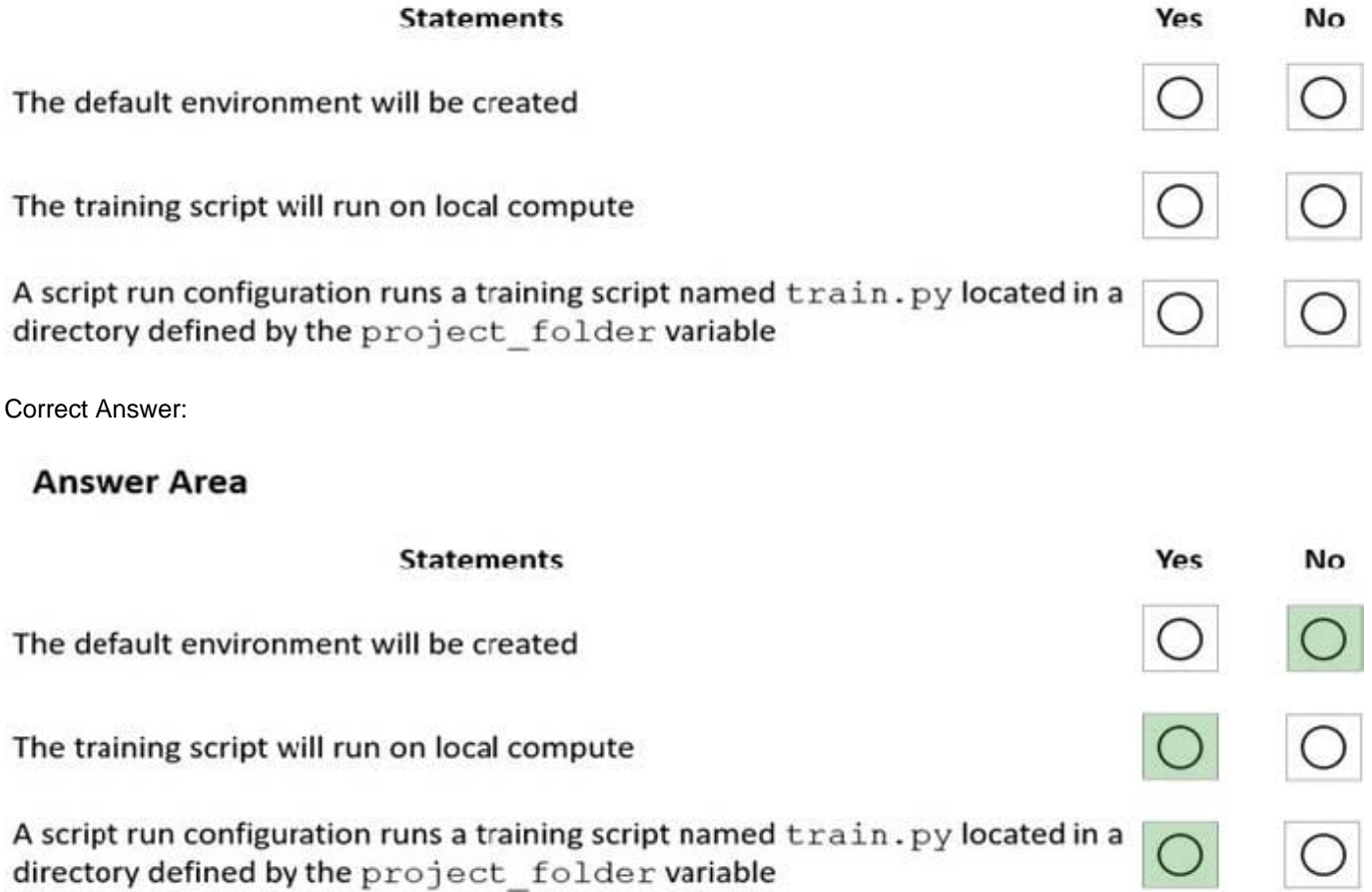

Box 1: No

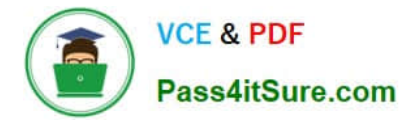

Environment is a required parameter. The environment to use for the run. If no environment is specified, azureml.core.runconfig.DEFAULT\_CPU\_IMAGE will be used as the Docker image for the run.

The following example shows how to instantiate a new environment. from azureml.core import Environment myeny = Environment(name="myenv")

Box 2: Yes

Parameter compute\_target: The compute target where training will happen. This can either be a ComputeTarget object, the name of an existing ComputeTarget, or the string "local". If no compute target is specified, your local machine will be

used.

Box 3: Yes

Parameter source directory. A local directory containing code files needed for a run.

Parameter script. The file path relative to the source\_directory of the script to be run.

Reference:

https://docs.microsoft.com/en-us/python/api/azureml-core/azureml.core.scriptrunconfig

https://docs.microsoft.com/en-us/python/api/azureml-core/azureml.core.environment.environment

#### **QUESTION 2**

You plan to use a Data Science Virtual Machine (DSVM) with the open source deep learning frameworks Caffe2 and PyTorch.

You need to select a pre-configured DSVM to support the frameworks.

What should you create?

- A. Data Science Virtual Machine for Windows 2012
- B. Data Science Virtual Machine for Linux (CentOS)
- C. Geo AI Data Science Virtual Machine with ArcGIS
- D. Data Science Virtual Machine for Windows 2016
- E. Data Science Virtual Machine for Linux (Ubuntu)

Correct Answer: E

Caffe2 and PyTorch is supported by Data Science Virtual Machine for Linux. Microsoft offers Linux editions of the DSVM on Ubuntu 16.04 LTS and CentOS 7.4. Only the DSVM on Ubuntu is preconfigured for Caffe2 and PyTorch. Incorrect Answers:

D: Caffe2 and PytOCH are only supported in the Data Science Virtual Machine for Linux.

References: https://docs.microsoft.com/en-us/azure/machine-learning/data-science-virtual-machine/overview

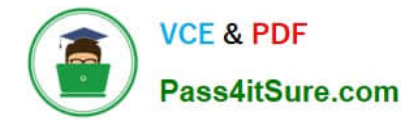

### **QUESTION 3**

You are developing a hands-on workshop to introduce Docker for Windows to attendees.

You need to ensure that workshop attendees can install Docker on their devices.

Which two prerequisite components should attendees install on the devices? Each correct answer presents part of the solution.

NOTE: Each correct selection is worth one point.

- A. Microsoft Hardware-Assisted Virtualization Detection Tool
- B. Kitematic
- C. BIOS-enabled virtualization
- D. VirtualBox
- E. Windows 10 64-bit Professional

Correct Answer: CE

C: Make sure your Windows system supports Hardware Virtualization Technology and that virtualization is enabled. Ensure that hardware virtualization support is turned on in the BIOS settings. For example:

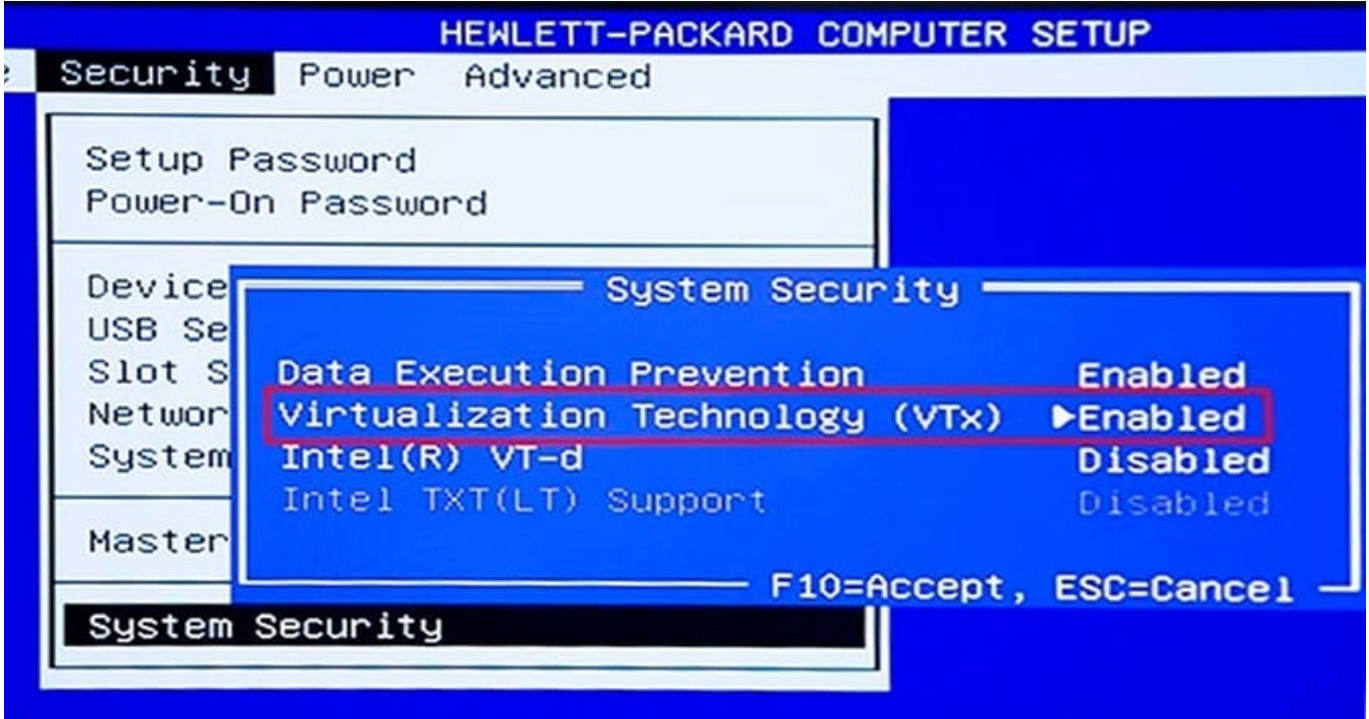

E: To run Docker, your machine must have a 64-bit operating system running Windows 7 or higher.

References:

https://docs.docker.com/toolbox/toolbox\_install\_windows/

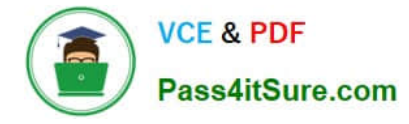

https://blogs.technet.microsoft.com/canitpro/2015/09/08/step-by-step-enabling-hyper-v-for-use-on- windows-10/

### **QUESTION 4**

#### HOTSPOT

You register the following versions of a model.

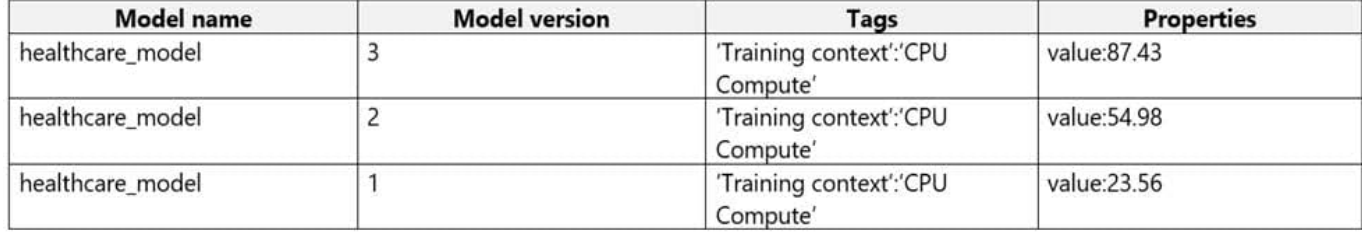

You use the Azure ML Python SDK to run a training experiment. You use a variable named run to reference the experiment run. After the run has been submitted and completed, you run the following code:

```
run.register_model(model_path='outputs/model.pkl',
 model_name='healthcare_model',
 tags={'Training context':'CPU Compute'} )
```
For each of the following statements, select Yes if the statement is true. Otherwise, select No.

NOTE: Each correct selection is worth one point.

Hot Area:

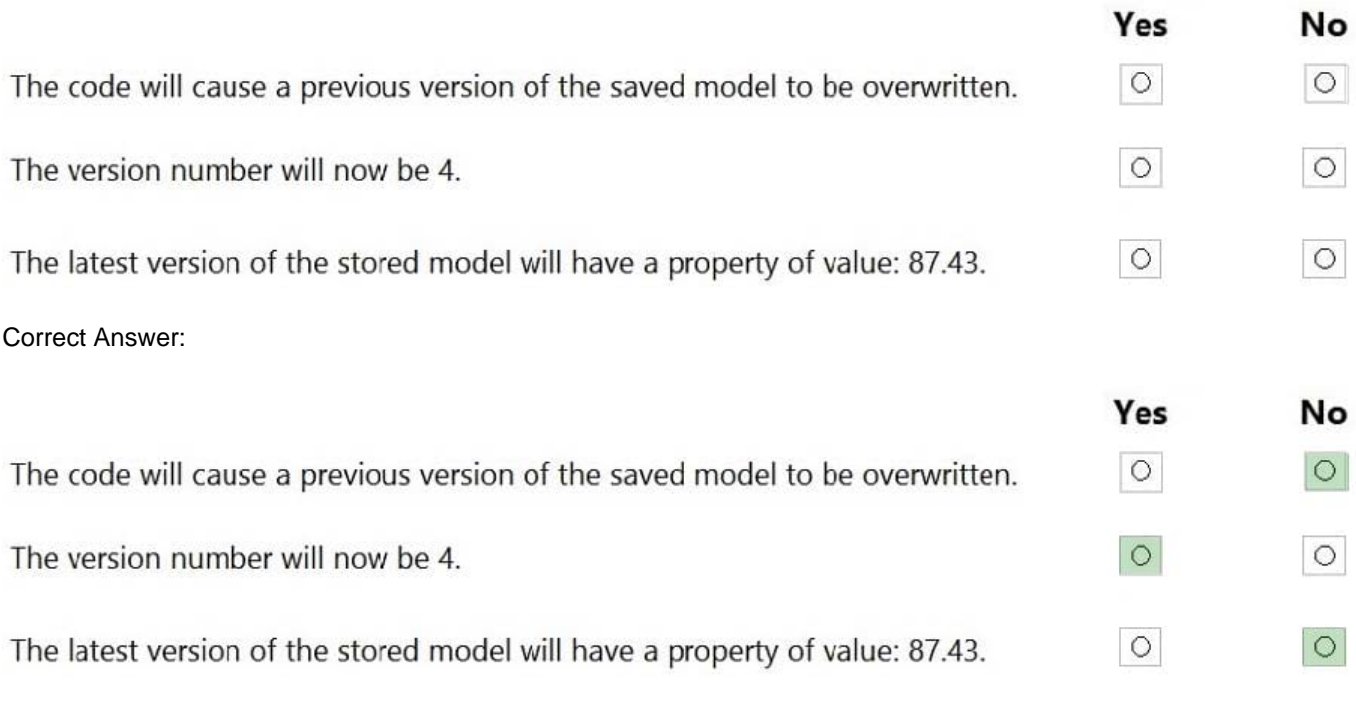

Reference: https://docs.microsoft.com/en-us/azure/machine-learning/how-to-deploy-and-where

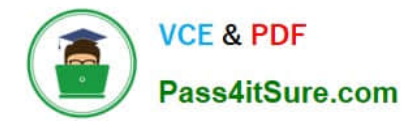

### **QUESTION 5**

HOTSPOT

You plan to use Hyperdrive to optimize the hyperparameters selected when training a model. You create the following code to define options for the hyperparameter experiment:

```
import azureml.train.hyperdrive.parameter expressions as pe
from azureml.train.hyperdrive import GridParameterSampling, HyperDriveConfig
param sampling = GridParameterSampling({
  "max depth" : pe.choice(6, 7, 8, 9),
  "learning_rate" : pe. choice(0.05, 0.1, 0.15)\mathcal{F}hyperdrive run config = HyperDriveConfig(
  estimator = estimator,hyperparameter_sampling = param_sampling,
 policy = None,primary metric name = "auc",primary metruc goal = PrimaryMetricGoal.MAXIMIZE,
 max total runs = 50,
 max concurrent runs = 4)
```
For each of the following statements, select Yes if the statement is true. Otherwise, select No.

NOTE: Each correct selection is worth one point.

Hot Area:

# **Answer Area**

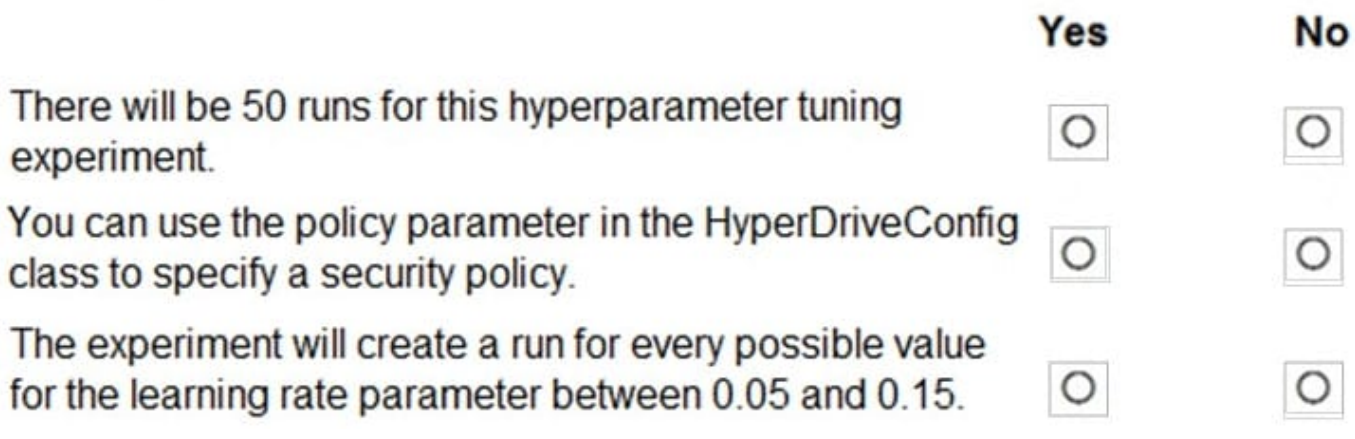

Correct Answer:

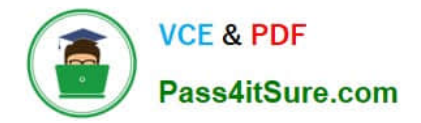

# **Answer Area**

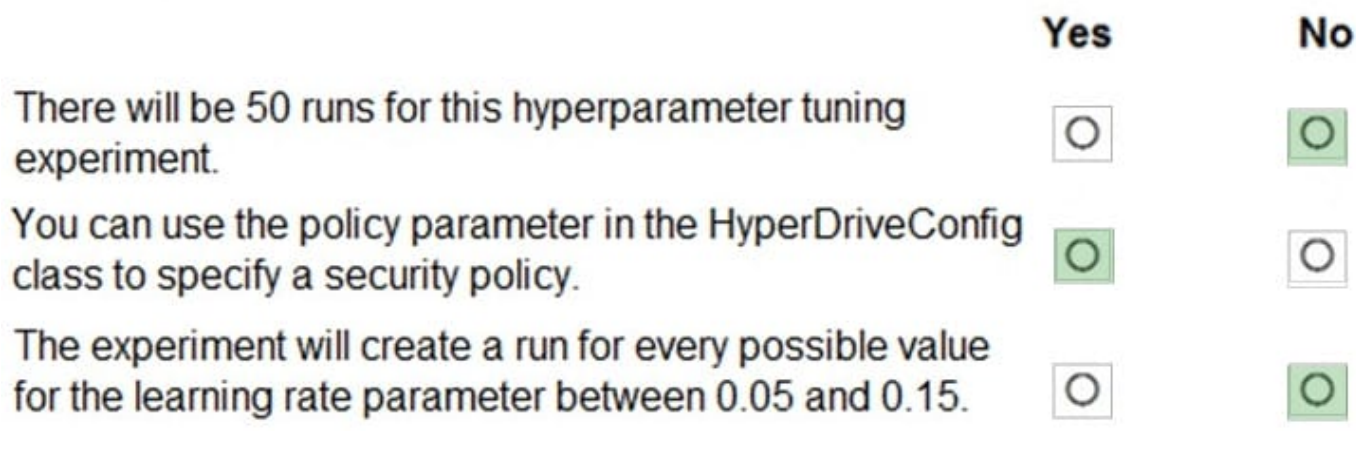

Box 1: No

max\_total\_runs (50 here)

The maximum total number of runs to create. This is the upper bound; there may be fewer runs when the sample space is smaller than this value.

Box 2: Yes

Policy EarlyTerminationPolicy

The early termination policy to use. If None - the default, no early termination policy will be used.

Box 3: No

Discrete hyperparameters are specified as a choice among discrete values. choice can be:

1.

one or more comma-separated values

2.

a range object

3.

any arbitrary list object

Reference: https://docs.microsoft.com/en-us/python/api/azureml-train-core/azureml.train.hyperdrive.hyperdriveconfig https://docs.microsoft.com/en-us/azure/machine-learning/how-to-tune-hyperparameters

[DP-100 Practice Test](https://www.pass4itsure.com/dp-100.html) [DP-100 Exam Questions](https://www.pass4itsure.com/dp-100.html) [DP-100 Braindumps](https://www.pass4itsure.com/dp-100.html)